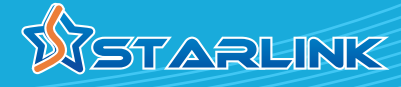

# **MN2580W**

## MoCA 2.5 Access Point with 802.11ac Wi-Fi and TV Extension

- Boost the speed and performance of home networking to reach up to 2.5 **Gbps Ethernet with the new MoCA 2.5 technology**
- **Configurable high-frequency modulation (1.1GHz to 1.6GHz) allows Cable TV (DOCSIS 3.0/3.1), Satellite TV and other TV signal overlay without interference** ■
- **Turn any coaxial outlet to high-speed Ethernet / IP connection to deliver high-definition video streaming, and high-speed Internet inside home** ■
- **Supplement and extend the Wi-Fi network with high-speed wired connection over in-home coaxial drops**  ■
- **Enable tablets, smart phones, gaming APPs/consoles and 4K/8K HDTV to access content simultaneously**  ■
- **Work over the existing home coaxial wirings without re-wiring of Ethernet cables** ■
- **Plug-and-play installation with MoCA Protection Setup (MPS)**  ■
- **Dual-band 2.4GHz and 5GHz 802.11 b/a/g/n/ac Wi-Fi Access Point over coaxial wirings to reach wired speed and coverage reliability for content transfer between smart devices**  ■
- **Support IPv4 / IPv6, TR069, DHCP and Web configuration** ■
- **Up to 16 MoCA 2.5 adapters and/or Access Points can be connected to build Home Network with Wi-Fi coverage over coaxial cabling in house** ■

MN2580W Access Point can work with any MoCA 2.5 adapters (like MN2525 / MN2550) to extend Wi-Fi coverage at the far end of the coax network. Refer to the MoCA 2.5 adapter information to install the first MoCA adapter nears the home gateway if Internet access is required.

### **Connecting the MoCA 2.5 Access Point**

- ① Locate the coaxial outlet in home desired to place the Access Point. Unplug the end of the coaxial cable connected to the TV set or set-top box from its coaxial wall outlet. If no TV set or set-top box is plugged into this coaxial outlet, skip to step 3.
- Connect the end of the coaxial cable removed in step 1 into the coaxial port labeled CATV or TV on the side of the Access Point.<br>(3) Connect one end of another coaxial cable into the co
- Connect one end of another coaxial cable into the coaxial port labeled MoCA on the side of the Access Point.
- Connect the other end of the coaxial cable installed in step 3 to the wall outlet left unconnected in step 1.
- Connect one end of an Ethernet cable into the any LAN port on the side of the Access Point.
- ⑥ Connect the other end of the Ethernet cable into the Ethernet port of the device to be connected to Internet. The extra Ethernet port (LAN1 to LAN4) can be connected to additional computer or network device.
- ⑦ Plug in the provided power adapter into the power port on the side of the Adapter. Plug the other end of the power adapter into an electrical outlet or power source.
- ⑧ The Access Point's default SSID and password are labeled on the unit. Both 2.4GHz (802.11 b/g/n/ac) and 5GHz (802.11ac) Wi-Fi access points should be available for joining.

 Refer to the Start Guide to configure SSID, password, firewall, and security settings of the Access Point.

⑨ Maximum 16 Adapters can be connected through coaxial cabling in house to build Home Network. One of them can connect to the home modem or router installed by Internet Service Provider for Internet access.

Wi-Fi and wired Internet and optional TV signals are now being delivered across the coaxial network.

Make sure the Power, MoCA, 2.4GHz and 5GHz (Wi-Fi) LEDs glow green. LAN1 / LAN2 / LAN3 / LAN4 Ethernet port LEDs glow green and/or blink amber if connected.

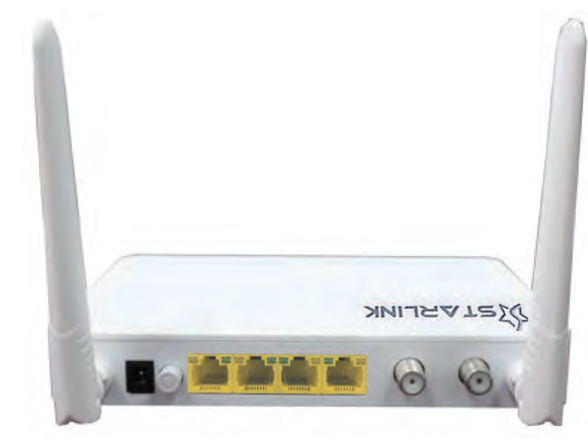

**MN2580W MoCA 2.5 Access Point**

Bedroom<sub>2</sub>

Media Center PC PTV MoCA Wi-Fi  $t/Gat$ Ξ

**STARLINK** 

Bedroom 1

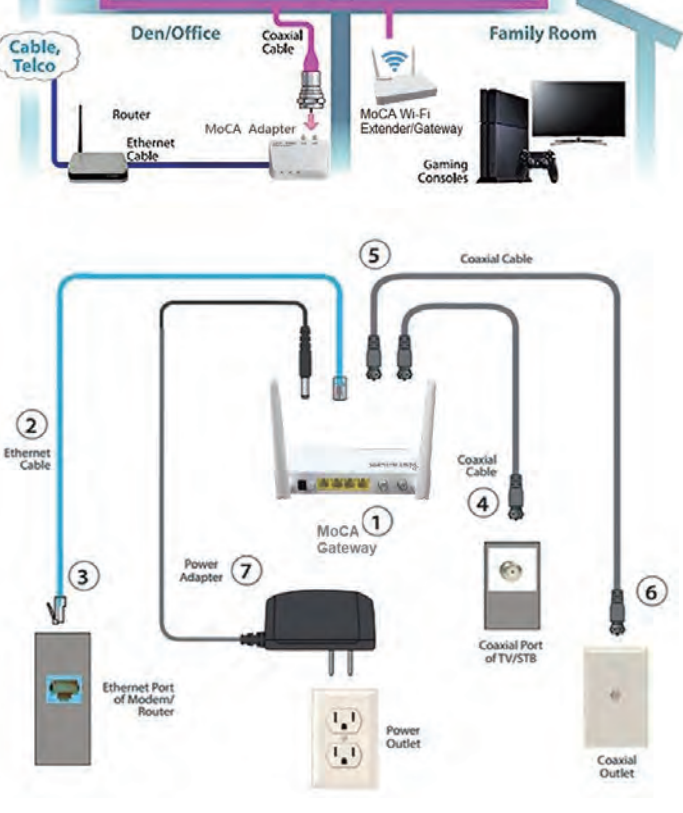

**Copyright © 2021 StarLink LLC. All Rights Reserved. Specifications are subject to change without notice. Please contact your sales representative for further information.**

**www.starlink7.com info@starlink7.com**

# **MN2580W**

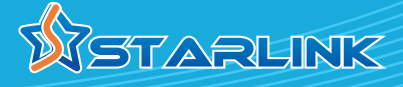

**STARLINK** 

## MoCA 2.5 Access Point with 802.11ac Wi-Fi and TV Extension

#### **Wi-Fi Access Point Configuration**

① Locate the default 2.4GHz and 5GHz SSIDs and password label on the unit. For example

 2.4G SSID mt7603e-1234 5G SSID mt7612e-1234 password 1234567890 Power on the Access Point.

Use a computer or smart device to join any SSID of the Access Point. ③ Launch the Web Browser from the computer or smart device and type http://192.168.1.1 to login with

user name: **root**, password: **root**.

④ On the (MediaTek) Web management pages of the Access Point, following settings can be changed and reviewed.<br>**Status** Firewall (IPv4 and IPv6), O

- **Status** Firewall (IPv4 and IPv6), Overview, Route, Realtime Graphs, Process, Kernal
- **System** Administration, Firmware/Software, LED, Scheduled Task, Startup, System<br>Network DHCP & DNS, F
- **Network** DHCP & DNS, Firewall, Interface, Wi-Fi, QoS, Static Route, Switch. Diagnostics

#### **MoCA Configuration (Optional)**

- ① Connect the LAN1 port of the Access Point and the Ethernet port of a computer with an Ethernet cable. Power on the Adapter.
- Configure the IP address of the computer to be 192.168.144.100.
- (2) Configure the IP address or the computer to  $\infty$  ......<br>(3) Launch the Web browser from the computer and type http://192.168.144.200 to login with
- user name: **admin**, password: **maxlinear** ④ On the (Maxlinear) Web management pages of the Adapter, current configurations and operational status, such as frequency range, transmission rate, IP address and other Adapter information can be changed and reviewed.

**Wi-Fi Access Point**

2.4 GHz and 5 GHz

### **MN2580W Access Point Specifications** (subject to change without notice) **MoCA 2.5**

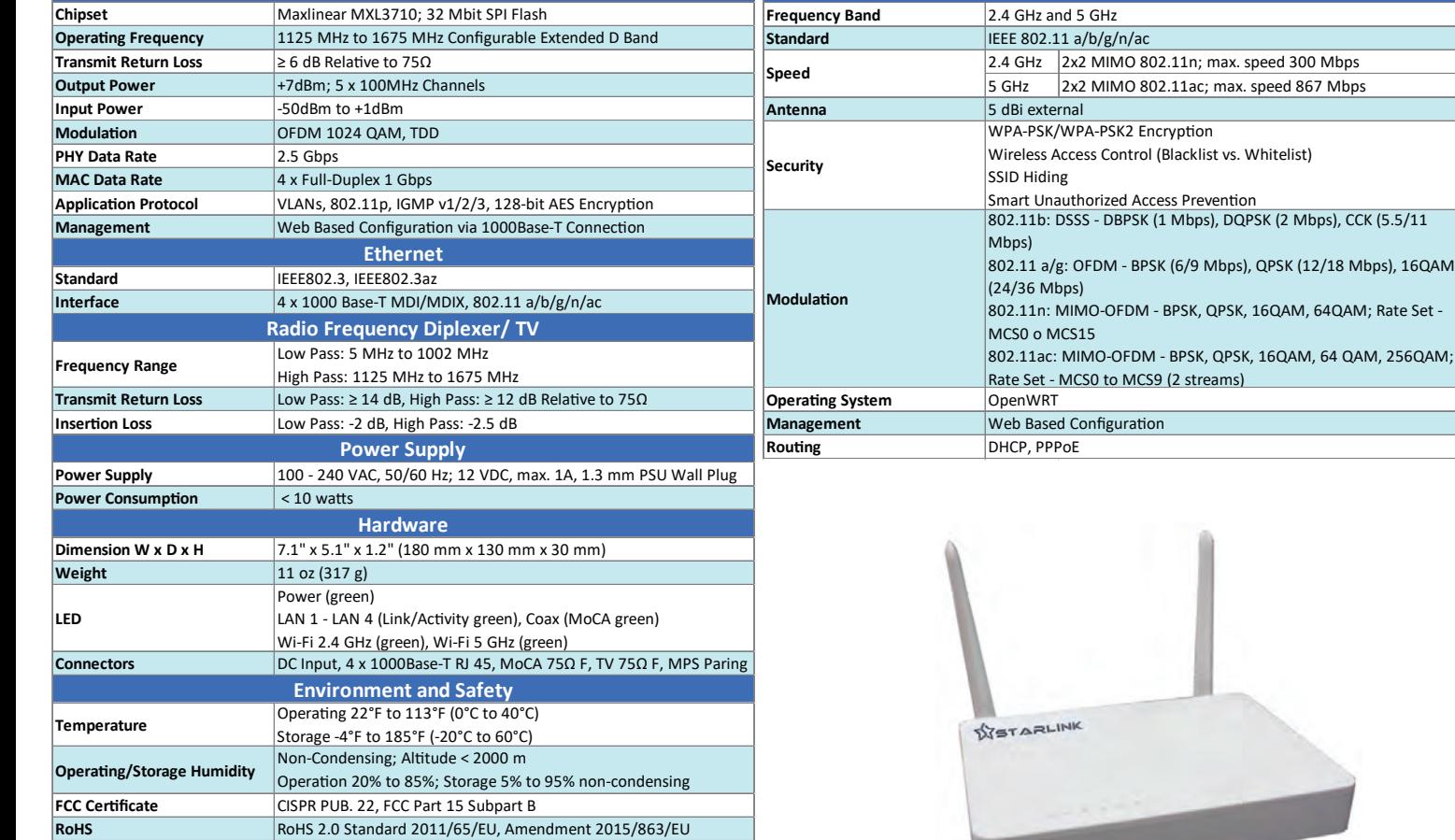

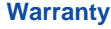

**MTBF** 

**AFR** in Continuous Operation **Rough Handling Shock Vibra�on (sinusoidal)**

MN2580W has one-year Limited Hardware Warranty and 90-day free software updates after purchase. This Limited Warranty Statement gives the customer specific legal rights. The customer may also have other rights which vary from State to State in the United States, from province to province in Canada, and from country to country elsewhere in the world. To the extent that this Limited Warranty Statement shall be deemed modified to be consistent with such local law. Under such local law, certain disclaimers and limitations of this Warranty Statement may not apply to the customer.

 $|$  < 1.5% IEC 60028-2-31 IEC 60028-2-6

> 300,000 hours Telcordia SR-332